## УДК 004.92

## **ПОСТРОЕНИЕ ДИАГРАММ В ПРОГРАММЕ VISIO ПАКЕТА MICROSOFT OFFICE**

*Блинова М.В.* 

*Белорусский государственный университет информатики и радиоэлектроники г. Минск, Республика Беларусь* 

*Научный руководитель: Рожнова Н.Г. - старший преподаватель кафедры ИКГ*

**Аннотация.** Цель исследования – выявить ключевые различия, а также определить сходства в построении диаграмм с использованием программ *Visio* и *Excel* пакета *Microsoft Office*. Оценить возможности программ и выявить наиболее удобную для работы с диаграммами.

**Ключевые слова:** диаграмма, *Visio, Excel*

**Введение.** Диаграмма – графическое представление данных линейными отрезками или геометрическими фигурами, позволяющее быстро оценить соотношение нескольких величин. Представляет собой геометрическое [символьное](https://ru.wikipedia.org/wiki/%D0%A1%D0%B8%D0%BC%D0%B2%D0%BE%D0%BB) изображение [информации](https://ru.wikipedia.org/wiki/%D0%98%D0%BD%D1%84%D0%BE%D1%80%D0%BC%D0%B0%D1%86%D0%B8%D1%8F) с применением различных приёмов техники визуализации [1].

*Основная часть.* Ниже мы рассмотрим две программы с помощью которых мы построим диаграммы (рассматривать построение диаграмм в программах *Visio* и *Excel* пакета *Microsoft Office* мы будем на примере гистограммы), а после сравним полученный результат. Сегодня мы познакомимся с такой программой как *Microsoft Visio*. Большинство пользователей, даже если и слышали о ней, вряд ли работали с этой программой.

*Microsoft Visio* – это [векторный графический редактор,](https://ru.wikipedia.org/wiki/%D0%92%D0%B5%D0%BA%D1%82%D0%BE%D1%80%D0%BD%D1%8B%D0%B9_%D0%B3%D1%80%D0%B0%D1%84%D0%B8%D1%87%D0%B5%D1%81%D0%BA%D0%B8%D0%B9_%D1%80%D0%B5%D0%B4%D0%B0%D0%BA%D1%82%D0%BE%D1%80) редактор диаграмм и [блок](https://ru.wikipedia.org/wiki/%D0%91%D0%BB%D0%BE%D0%BA-%D1%81%D1%85%D0%B5%D0%BC%D0%B0)-схем для *[Windows](https://ru.wikipedia.org/wiki/Windows)*. Выпускается в трёх редакциях: *Standard, Professional* и *Pro for Office* 365. Первоначально *Visio* разрабатывался и выпускался компанией [Shapeware](https://ru.wikipedia.org/wiki/%D0%A3%D1%81%D0%BB%D0%BE%D0%B2%D0%BD%D0%BE-%D0%B1%D0%B5%D1%81%D0%BF%D0%BB%D0%B0%D1%82%D0%BD%D0%BE%D0%B5_%D0%BF%D1%80%D0%BE%D0%B3%D1%80%D0%B0%D0%BC%D0%BC%D0%BD%D0%BE%D0%B5_%D0%BE%D0%B1%D0%B5%D1%81%D0%BF%D0%B5%D1%87%D0%B5%D0%BD%D0%B8%D0%B5), затем переименованной в *Visio Corporation*. *[Microsoft](https://ru.wikipedia.org/wiki/Microsoft)* приобрела компанию в 2000 году, тогда продукт назывался *Visio* 2000. После этого к названию продукта был добавлен префикс *Microsoft Office* [2].

Вторая программа – *Microsoft Exсel* - хорошо известна каждому. *Microsoft Excel* (также иногда называется *[Microsoft Office](https://ru.wikipedia.org/wiki/Microsoft_Office) Excel*) - [программа](https://ru.wikipedia.org/wiki/%D0%9A%D0%BE%D0%BC%D0%BF%D1%8C%D1%8E%D1%82%D0%B5%D1%80%D0%BD%D0%B0%D1%8F_%D0%BF%D1%80%D0%BE%D0%B3%D1%80%D0%B0%D0%BC%D0%BC%D0%B0) для работы с [электронными таблицами](https://ru.wikipedia.org/wiki/%D0%AD%D0%BB%D0%B5%D0%BA%D1%82%D1%80%D0%BE%D0%BD%D0%BD%D0%B0%D1%8F_%D1%82%D0%B0%D0%B1%D0%BB%D0%B8%D1%86%D0%B0), созданная корпорацией *[Microsoft](https://ru.wikipedia.org/wiki/Microsoft)* для *[Microsoft Windows,](https://ru.wikipedia.org/wiki/Microsoft_Windows) [Windows NT](https://ru.wikipedia.org/wiki/Windows_NT)* и *[Mac OS](https://ru.wikipedia.org/wiki/Mac_OS)*, а также *[Android,](https://ru.wikipedia.org/wiki/Android) [iOS](https://ru.wikipedia.org/wiki/IOS)* и *[Windows Phone](https://ru.wikipedia.org/wiki/Windows_Phone)* [3].

Создание диаграмм в *Microsoft Visio*. Для того чтобы создать диаграмму в *Visio*:

− в меню Файл выберите пункт Создать. Выберите Категории, а затем бизнес. Затем щелкните Диаграммы и графики или Маркетинговые диаграммы и диаграммы.

− из ряда фигур диаграмм перетащите нужный вам вид диаграммы на страницу, а затем определите данные фигуры.

Дополнительно в Visio можно определить любой понравившийся цвет ячеек, добавить подписи и многое другое. На рисунке 1 представлена рабочая область программы.

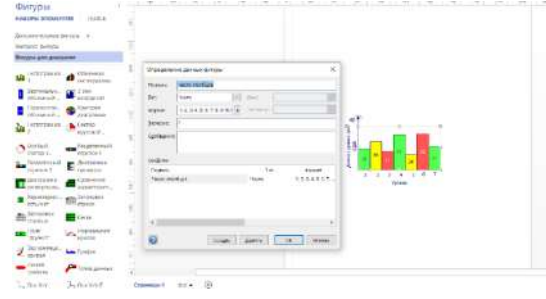

Рисунок 1 – Создание диаграммы в Visio

Создание диаграмм в *Microsoft Excel*. На рисунке 2 представлена рабочая область программы *Microsoft Excel*.

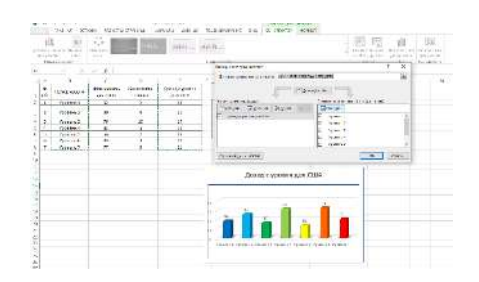

Рисунок 2 – Создание диаграмм в *Excel*

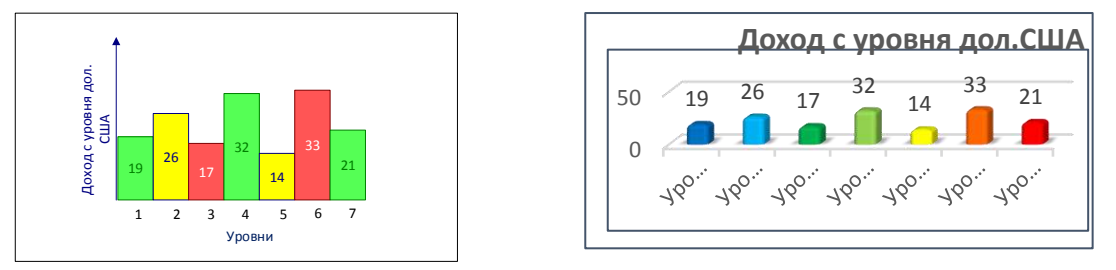

Рисунок 3 – Гистограммы, построенные в *Visio* и в *Exce*l

На рисунке 3 представлены готовые диаграммы. Одна из основных функций *Excel* – создание диаграмм и, соответственно, возможностей для работы с ними в *Excel* больше, чем в *Visio*. Но, *Visio*, предоставляет похожий функционал, реализуемый другими методами, что может быть полезно и более удобно при выполнении определённого спектра задач.

*Заключение.* В изучении курса основ компьютерной графики (ОКГ) мы знакомимся с новыми программами, как графическими пакетами (*CorelDRAW*), так и конструкторскими пакетами (*Autodesk Inventor*). Одной из программ курса ОКГ является *Visio*. *Visio* – это программа векторной графики для создания различных схем и планов.

## *Список литературы*

*1. [Большой энциклопедический словарь](https://ru.wikipedia.org/wiki/%D0%91%D0%BE%D0%BB%D1%8C%D1%88%D0%BE%D0%B9_%D1%8D%D0%BD%D1%86%D0%B8%D0%BA%D0%BB%D0%BE%D0%BF%D0%B5%D0%B4%D0%B8%D1%87%D0%B5%D1%81%D0%BA%D0%B8%D0%B9_%D1%81%D0%BB%D0%BE%D0%B2%D0%B0%D1%80%D1%8C) / Гл.ре[д.А.М.Прохоров](https://ru.wikipedia.org/wiki/%D0%9F%D1%80%D0%BE%D1%85%D0%BE%D1%80%D0%BE%D0%B2,_%D0%90%D0%BB%D0%B5%D0%BA%D1%81%D0%B0%D0%BD%D0%B4%D1%80_%D0%9C%D0%B8%D1%85%D0%B0%D0%B9%D0%BB%D0%BE%D0%B2%D0%B8%D1%87).—1-е изд.—М.[:Большая российская энциклопедия](https://ru.wikipedia.org/wiki/%D0%91%D0%BE%D0%BB%D1%8C%D1%88%D0%B0%D1%8F_%D1%80%D0%BE%D1%81%D1%81%D0%B8%D0%B9%D1%81%D0%BA%D0%B0%D1%8F_%D1%8D%D0%BD%D1%86%D0%B8%D0%BA%D0%BB%D0%BE%D0%BF%D0%B5%D0%B4%D0%B8%D1%8F_(%D0%B8%D0%B7%D0%B4%D0%B0%D1%82%D0%B5%D0%BB%D1%8C%D1%81%D1%82%D0%B2%D0%BE)), 1991. – [ISBN5-85270-160-2](https://ru.wikipedia.org/wiki/%D0%A1%D0%BB%D1%83%D0%B6%D0%B5%D0%B1%D0%BD%D0%B0%D1%8F:%D0%98%D1%81%D1%82%D0%BE%D1%87%D0%BD%D0%B8%D0%BA%D0%B8_%D0%BA%D0%BD%D0%B8%D0%B3/5852701602) 2[. Chris Roth.](https://mvp.microsoft.com/ru-ru/PublicProfile/7747?fullName=Chris%20Roth) Visio's Technical Evangelist*

*3. [Создание круговой диаграммы в](https://support.microsoft.com/ru-ru/office/%D1%81%D0%BE%D0%B7%D0%B4%D0%B0%D0%BD%D0%B8%D0%B5-%D0%BA%D1%80%D1%83%D0%B3%D0%BE%D0%B2%D0%BE%D0%B9-%D0%B4%D0%B8%D0%B0%D0%B3%D1%80%D0%B0%D0%BC%D0%BC%D1%8B-%D0%B2-visio-6e2e32e6-73f1-408f-bfb6-569f268c1087) Visio. Visio Plan 2 Microsoft Visio профессиональный 2021.*

UDC 004.92

## **CHARTING IN MICROSOFT OFFICE VISIO PROGRAM**

*Blinova M.V.* 

*Belarusian State University of Informatics and Radioelectronics, Minsk, Republic of Belarus*

*Rozhnova N.G. – senior lecturer of the department of ECG*

**Annotation.** The purpose of the study is to identify key differences, identify similarities in the construction of diagrams using Visio and Excel programs of the Microsoft Office suite. Evaluate the capabilities of programs and identify the most convenient for working with diagrams.

**Keywords:** diagram, Visio, Excel